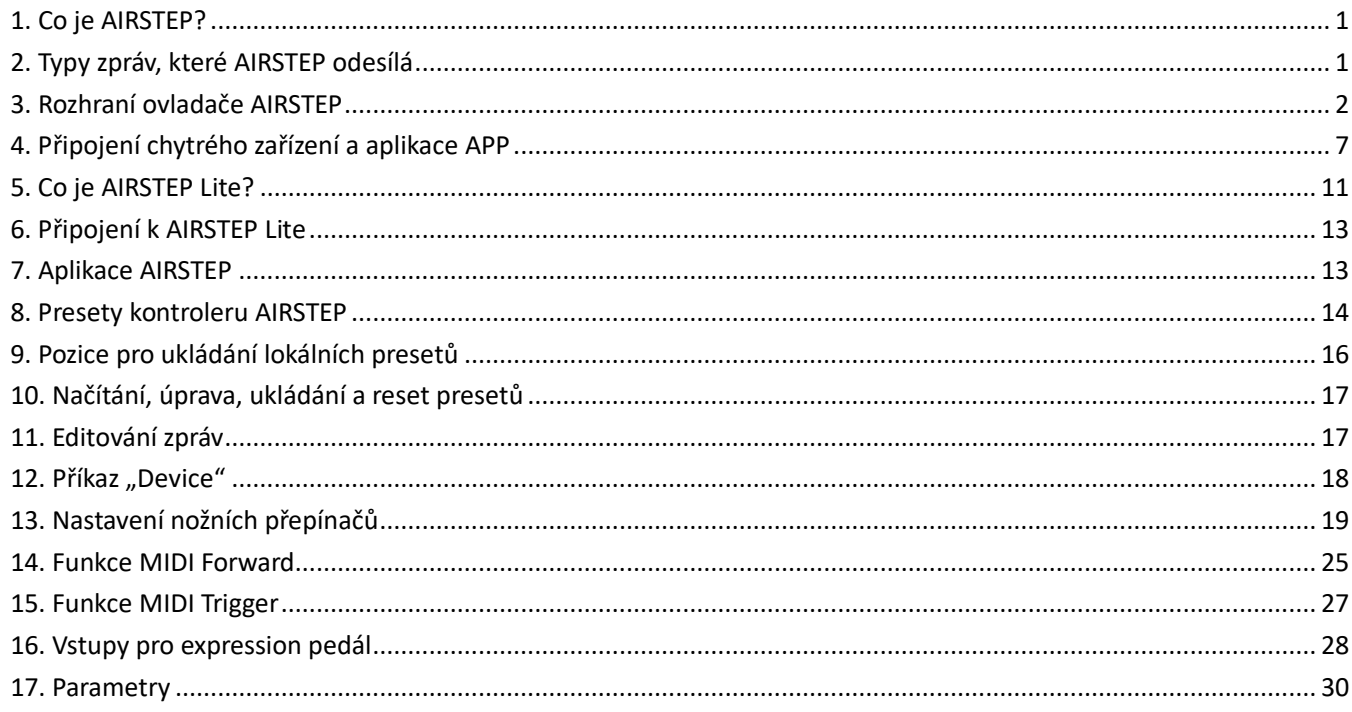

# <span id="page-0-0"></span>**1. Co je AIRSTEP?**

AIRSTEP je bezprecedentní nožní kontroler, s jehož pomocí lze ovládat téměř všechna hudební zařízení a hudební software.

AIRSTEP dokáže ovládat všechna zařízení s MIDI rozhraním. Řídit umí rovněž zařízení s rozhraním pro nožní TRS přepínač, kterým disponují některé pedály a zesilovače bez MIDI podpory.

AIRSTEP rovněž umí prostřednictvím Bluetooth MIDI a HID zpráv bezdrátově ovládat softwarové aplikace na chytrých telefonech, tabletech a počítačích. Jedná se například o efektový software, plug-iny, DAW apod. S jeho pomocí lze ovládat také transportní funkce "Play/Pause" a posunutí "dopředu/dozadu" u výukových videí na YouTube, lze s ním otáčet stránky digitálního notového záznamu apod. Všechny jeho funkce vám umožní mít volné ruce!

AIRSTEP disponuje 5 nožními přepínači, jejichž počet lze bezdrátově s pomocí jednotky AIRSTEP Lite rozšířit o dalších 5. AIRSTEP je schopen s pomocí jednoho nožního přepínač současně odeslat až 8 různých řídících zpráv.

Veškeré funkce kontroleru lze snadno nastavit pomocí aplikace AIRSTEP APP. Nejste fanouškem programování a editace? Pak si stačí s pomocí jednoho jediného kliknutí nahrát masivní knihovnu on-line presetů a jen zapojit a hrát! ¨

AIRSTEP je napájen pomocí vestavěné dobíjecí baterie. Není vyžadován externí napájecí zdroj. Kompaktní a odolné kovové šasi je vyrobeno tak, aby obstálo i v tom nejnáročnějším muzikantském prostředí.

# <span id="page-0-1"></span>**2. Typy zpráv, které AIRSTEP odesílá**

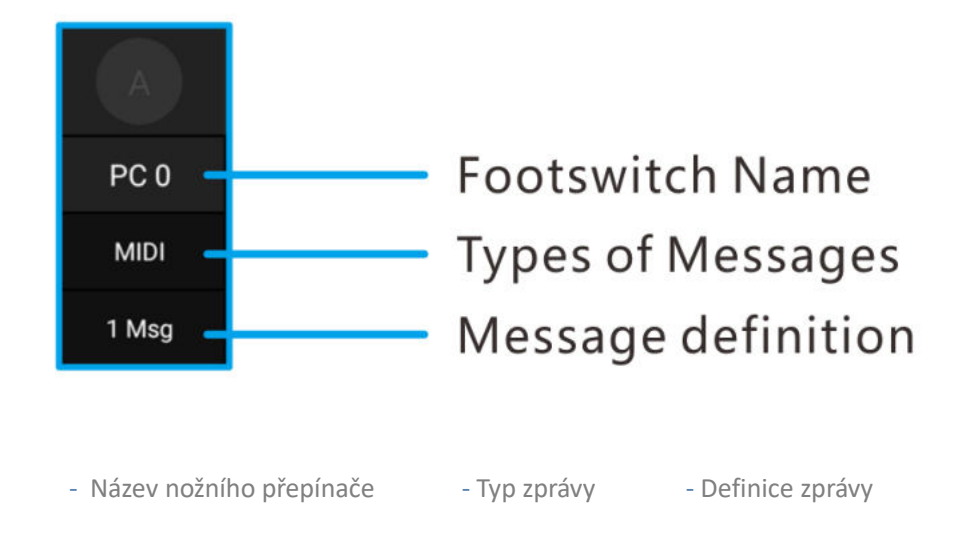

#### **MIDI zprávy**

AIRSTEP odesílá MIDI zprávy. Využívá k tomu 5pinové MIDI rozhraní, USB a Bluetooth.

Mezi typy MIDI zpráv, které AIRSTEP podporuje, patří zprávy Program Change, Control Change, Note On/Off, System Real Time, System Exclusive, System Common, Channel Pressure a Polyphonic Pressure. Všechny tyto typy zpráv lze upravovat pomocí aplikace a lze je přiřadit k různým výstupním rozhraním.

#### **HID zprávy**

Zpráva typu HID je zprávou, která je odesílána prostřednictvím počítačové klávesnice. Nožní přepínače AIRSTEP je možné používat jako jakoukoliv klávesu nebo kombinaci kláves z počítačové klávesnice.

Pro účely odeslání HID zpráv se AIRSTEP pomocí Bluetooth připojí k mobilnímu telefonu nebo k počítači. Zprávy typu HID lze používat k otáčení stránek digitálních notových záznamů, ke spouštění či zastavení hudby či videí na YouTube atd. Hodnotu HID zprávy (klávesy klávesnice), kterou chcete odeslat, můžete měnit pomocí aplikace APP.

### **Zprávy nožního přepínače**

Zprávy nožního přepínače jsou zprávy, které jsou odesílány pomocí tradičních nožních přepínačů. Pokud je možné připojit vaše zařízení (obvykle efektové pedály nebo zesilovače) k nožnímu přepínači, pak jej lze ovládat pomocí AIRSTEP.

AIRSTEP umí odesílat dva typy zpráv nožního přepínače – spínací a přepínací. Ty lze nastavit pomocí aplikace APP. K ovládanému zařízení připojte AIRSTEP pomoc TRS nebo TS konektoru. Typ konektoru si ověřte v uživatelském manuálu daného zařízení.

### <span id="page-1-0"></span>**3. Rozhraní ovladače AIRSTEP**

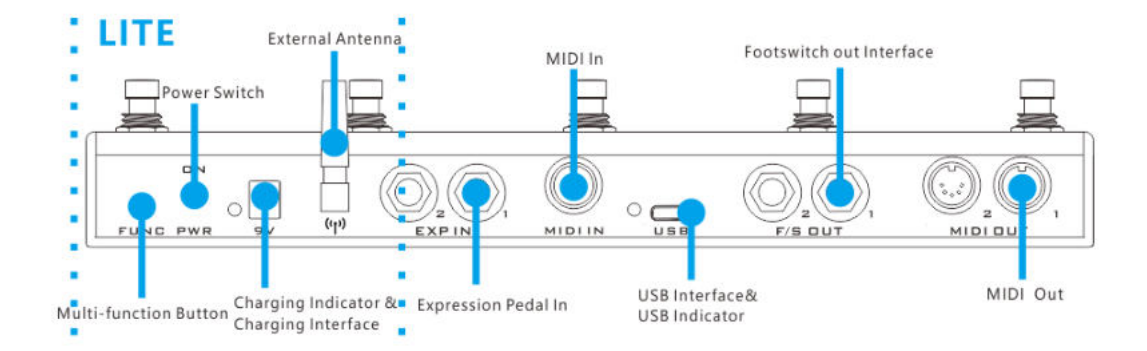

### **5pinový MIDI výstup**

K připojení ovládaného zařízení použijte standardní 5pinový MIDI kabel. Každé výstupní rozhraní lze namapovat k odesílání různých MIDI zpráv.

### **Výstupy nožních přepínačů**

AIRSTEP pracuje celkem se 4 výstupy nožních přepínačů. Tyto výstupy lze použít jako "tradiční nožní přepínače" v kombinaci se zesilovači a podlahovými efekty s FS konektorem. Pokud lze vaše zařízení připojit k běžnému nožnímu přepínači, lze ho připojit i do těchto výstupů.

Výstup nožního přepínače lze nastavit do režimu spínače a přepínače, což lze využít u většiny zařízení. Před zapojením si v uživatelském manuálu ovládaného zařízení ověřte, zda využívá TRS nebo TS zapojení konektoru. Pokud si nejste jistí, typ zprávy můžete potvrdit sešlápnutím všech 5 nožních přepínačů skrze výchozí tovární preset 5 s označením "External footswitch".

#### **Polarita nožního přepínače**

Hrot 1 a mezi-kroužek 1 odpovídají hrotu a mezi-kroužku u výstupu nožního přepínače číslo 1. Hrot 2 a mezi-kroužek 2 odpovídají hrotu a mezi-kroužku u výstupu nožního přepínače číslo 2.

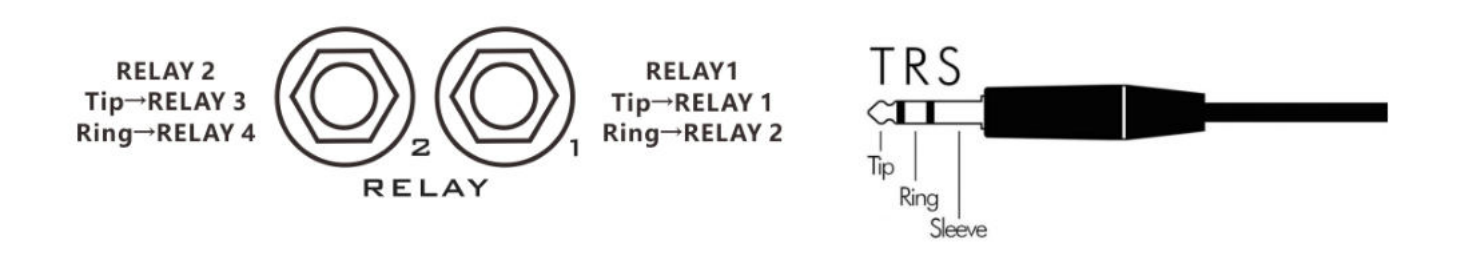

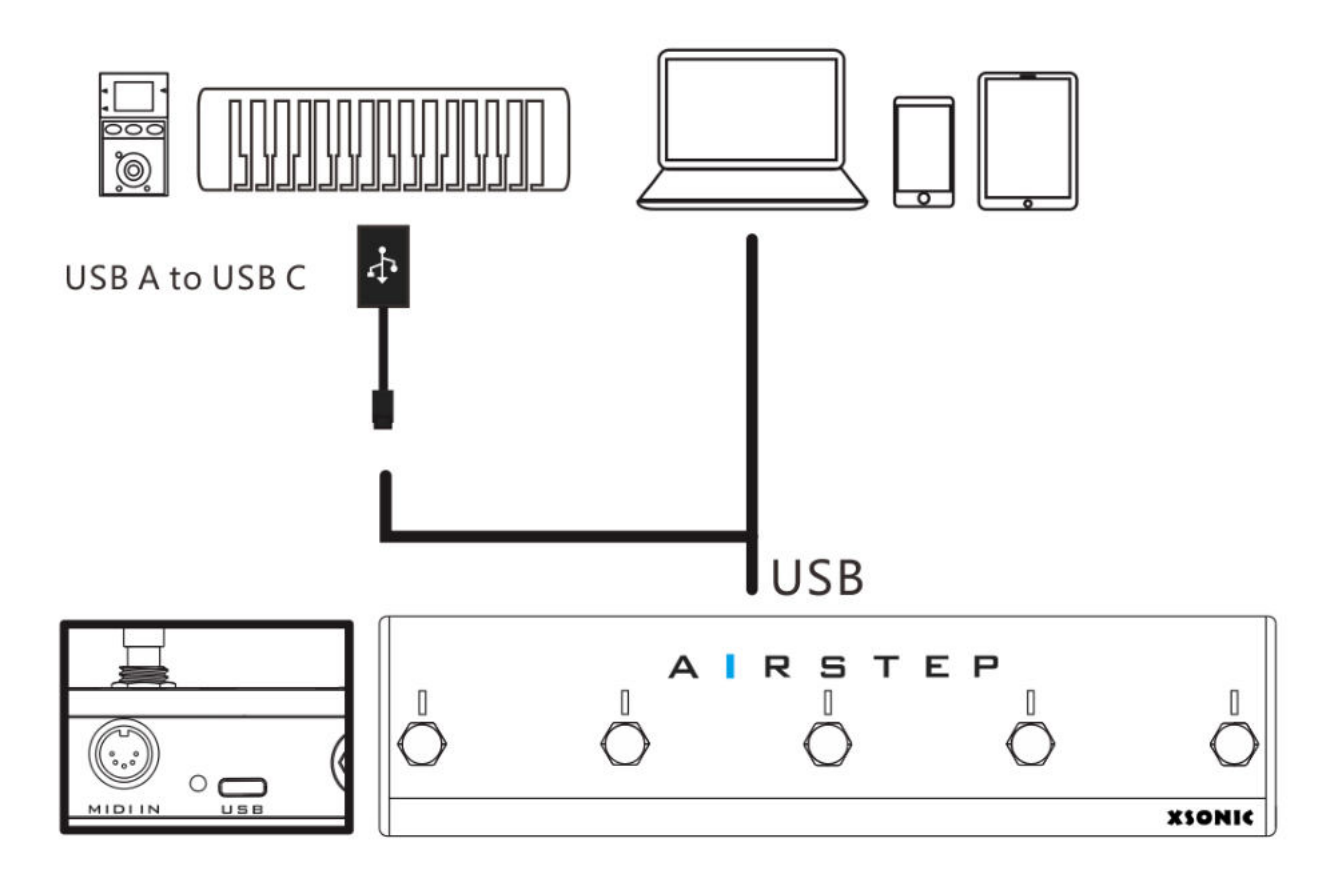

S pomocí USB rozhraní lze odesílat a přijímat MIDI zprávy. Toto lze provádět v režimech Device Mode (USB Device) nebo Host Mode (USB Host). Výchozím režimem je režim Device Mode. Pokud k AIRSTEP připojíte OTG kabel, bude pracovat v režimu Host Mode.

Pro připojení počítače použijte prosím přibalený USB kabel. Pro připojení MIDI klávesnice nebo zařízení řady ZOOM MS použijte přibalený OTG kabel. V tomto případě pracuje USB v hostitelském režimu (USB Host). V režimu hostitele dodává USB napájení do externího zařízení, proud napájecího zdroje by neměl překročit 100 mA.

V případě úspěšného připojení USB rozhraní k externímu zařízení se rozsvítí LED indikátor USB připojení.

### **5pinový MIDI vstup**

Pro obdržení MIDI zpráv odeslaných z externích zařízení použijte standardní 5pinový MIDI kabel připojený k tomuto externímu zařízení.

Veškeré MIDI zprávy přijaté přes tento vstup je možné dále přeposlat do jakéhokoliv MIDI výstupu, včetně Bluetooth, USB a tradičního MIDI rozhraní. Pro převod přijatých MIDI zpráv na jakýkoliv typ zprávy, který AIRSTEP podporuje, můžete použít speciální funkci pro odesílání zpráv.

### **Rozhraní pro expression pedál**

Podporuje všechny typy expression pedálů (TRS nebo RTS). Typ expression pedálu si nastavíte v aplikaci APP. K připojení expression pedálu použijte TRS kabel.

### **Externí anténa**

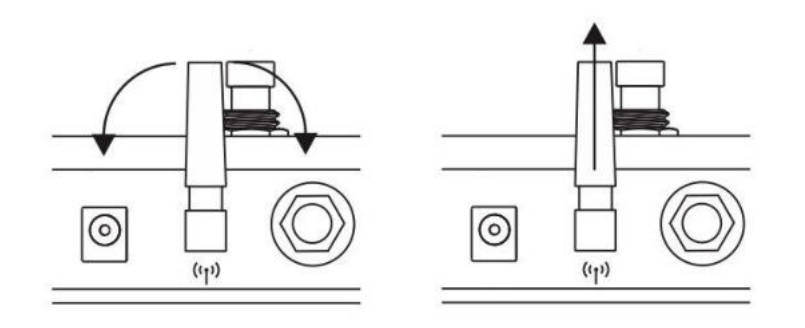

Externí anténa je používána pro Bluetooth komunikaci s mobilními zařízeními, počítači nebo s AIRSTEP Lite. AIRSTEP odesílá nebo přijímá MIDI zprávy, a také odesílá HID zprávy přes Bluetooth. Za účelem nastavení antény do správného směru lze s anténou otáčet. Pokud je anténa nastavena kolmo k zemi, mělo by být dosaženo nejlepšího výkonu s nejdelším komunikačním dosahem.

### **Dobíjecí rozhraní**

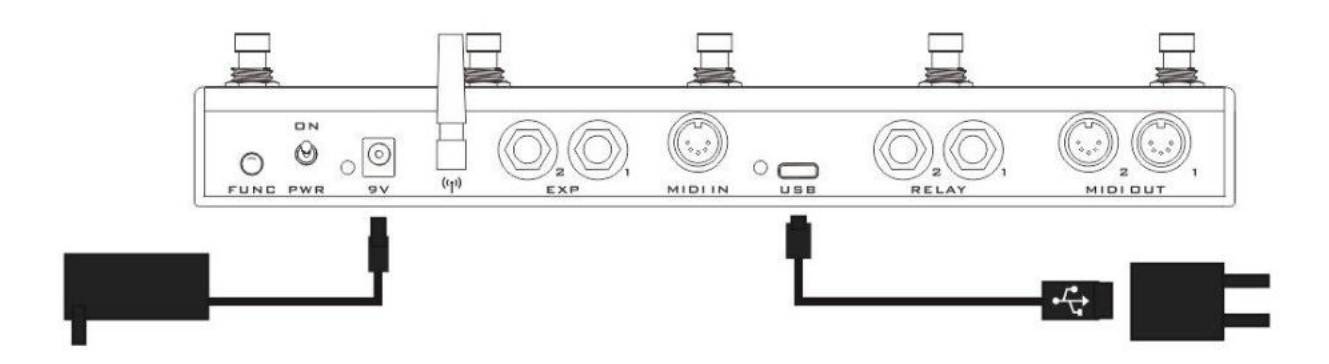

K tomuto konektoru by měl být za účelem dobíjení připojen 5-9V DC zdroj (kladný ven, záporný dovnitř). Dodávaný dobíjecí kabel můžete připojit k napájecímu zdroji pomocí USB portu (stejně jako u nabíječky mobilního telefonu), nebo můžete zařízení napájet pomocí běžného 9V zdroje, kterým obvykle napájíte efektové pedály.

Při dobíjení svítí vedle konektoru červená LED kontrolka. V případě, že je zařízení plně nabito, tato kontrolka svítí zeleně. Maximální proud je 500 mA.

### **Hlavní vypínač**

Zapíná (nahoře) a vypíná (dole) zařízení. Pokud zařízení nepoužíváte, vypněte ho z úsporných důvodů.

### **Multifunkční tlačítko**

Krátkým stisknutím procházíte 5 lokálními presety. Dlouhým stisknutím aktivujete klávesnici na obrazovce (v případě, že je u iOS zařízení skryta).

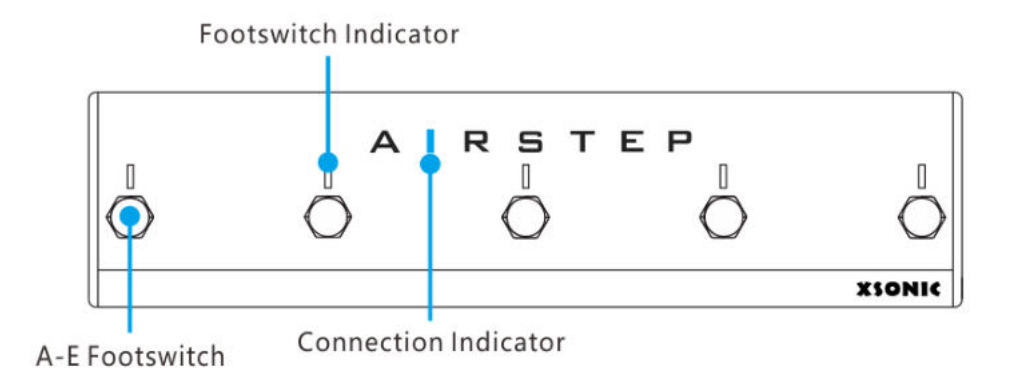

### **Nožní přepínače**

AIRSTEP je vybaven 5 nožními přepínači – A, B, C, D, E. Každý nožní přepínač je možné nastavit do 3 spínacích režimů: stisknutí, uvolnění, dlouhé stisknutí. S pomocí jednoho přepínače můžete současně odeslat až 8 různých zpráv, včetně MIDI zpráv, HID zpráv a relé zpráv.

### **LED indikace nožních přepínačů**

Každý indikátor je možné nastavit do 2 režimů – do režimu Normal a Toggle. V režimu Normal bude svítit pouze indikátor přepínače, který je právě sešlápnut. V režimu Toggle se rozsvítí indikátor tehdy, pokud je jednou nožní přepínač sešlápnut a zhasne, pokud je sešlápnut podruhé.

Pět indikátorů nožních přepínačů lze využít také k označení stávající pozice lokálního presetu. Při přepínání mezi lokálními presety odpovídající LED kontrolka zabliká zeleně a určí tím pozici presetu. Tyto kontrolky odpovídají pozicím presetů – zleva doprava – v pořadí 1-5.

### **Indikace připojení**

Tato kontrolka indikuje stav Bluetooth připojení. Pokud trvale svítí, Bluetooth je připojeno, blikání indikuje, že Bluetooth připojeno není.

# <span id="page-6-0"></span>**4. Připojení chytrého zařízení a aplikace APP**

AIRSTEP je s pomocí Bluetooth možné připojit k mobilním telefonům, tabletům a počítačům. V takovém případě lze odesílat zprávy typu MIDI a HID. AIRSTEP je možné k počítači připojit také pomocí USB rozhraní. K zařízení s operačním systémem iOS ho lze připojit pomocí USB+iOS přes OTG kabel (nutné dokoupit zvlášť). MIDI zprávy lze ovšem odesílat pouze pomocí USB. Pokud používáte mobilní telefon nebo tablet (Android/iOS) můžete si za účelem editace presetů AIRSTEP stáhnout aplikaci APP.

### **USB připojení**

Pro připojení AIRSTEP přes USB ke svému chytrému zařízení potřebujete USB kabel typu AC. Použít ho můžete zcela standardně po připojení PC. (Poznámka: V současnosti chytré připojení přes USB pracuje tak, že AIRSTEP dokáže pouze odesílat MIDI signály a neumí odesílat HID signály. To znamená, že funkce, jako je ovládání klávesových zkratek videí, nelze používat. Pro připojení k chytrým zařízení proto doporučujeme využívat Bluetooth připojení.)

#### **Bluetooth párování**

Zapněte hlavní vypínač AIRSTEP tak, aby indikátor připojení začal blikat. Následně v mobilním telefonu, tabletu nebo počítači vstupte do systémového nastavení Bluetooth, kde byste za normálních okolností měli najít "AIRSTEP". Klikněte na "AIRSTEP" a dokončete párování. Jakmile párování proběhne úspěšně, indikátor připojení bude svítit trvale. V tuto chvíli lze odesílat HID zprávy, MIDI zprávy odesílat nelze. Pro odesílání MIDI zpráv musíte využít MIDI připojení.

### **Zapojení Bluetooth MIDI**

**Jak používat funkci Bluetooth AIRSTEP na zařízeních iOS / Mac:**

- 1. AIRSTEP spárujte pomocí Bluetooth s vaším zařízením.
- 2. Funkce Bluetooth MIDI: Z App Store si stáhněte "Bluetooth MIDI Connect", vstupte do seznamu zařízení, vyberte AIRSTEP a připojte se.

**Jak používat funkci Bluetooth AIRSTEP ve Windows :**

- 1. AIRSTEP spárujte pomocí Bluetooth s vaším zařízením (Pokud vaše PC nedisponuje modulem Bluetooth, zakupte si prosím USB Bluetooth adaptér, který podporuje Bluetooth 4.0 a vyšší). Po úspěšném spárování umožněte volbu "Swift Pair", pokud je k dispozici.
- 2. Funkce Bluetooth MIDI podporuje pouze operační systém WIN10.

A. Stáhněte si aplikaci LoopMIDI. Odkaz: <http://www.tobias-erichsen.de/software/loopmidi.html> B. Po instalaci otevřete aplikaci LoopMIDI. Kliknutím na symbol "+" přidejte loopMIDI Port.

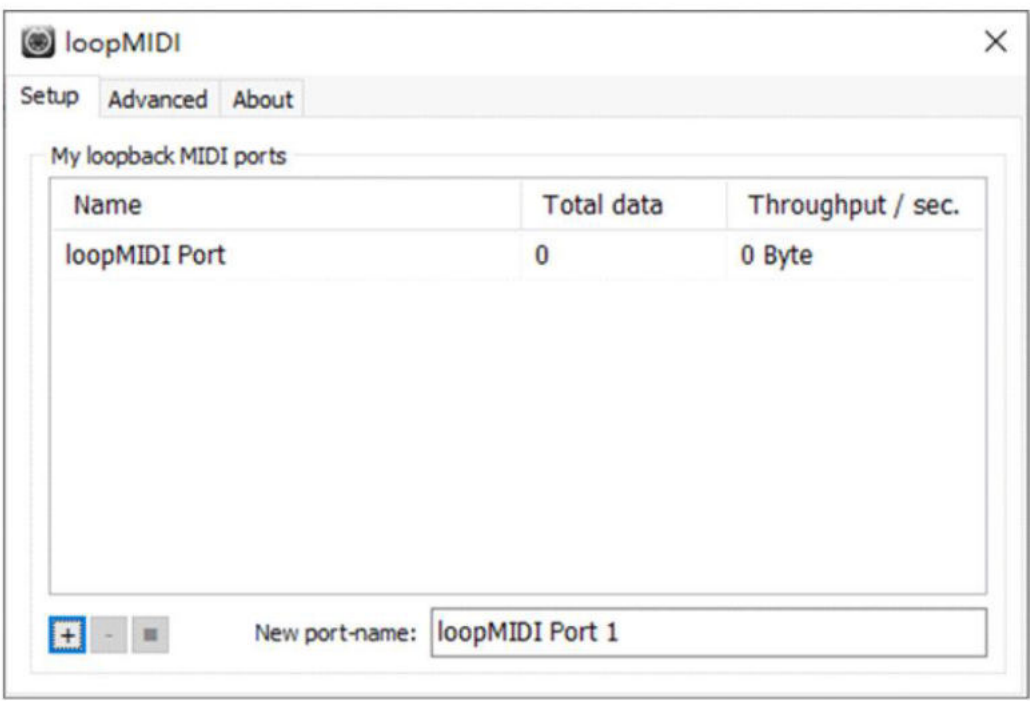

C. V Microsoft App Store dejte vyhledat aplikaci "MIDIberry" a stáhněte ji.

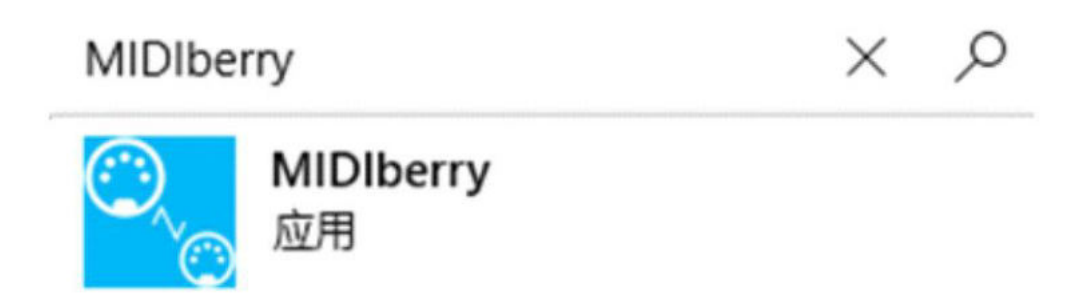

D. Po instalaci vstupte do aplikace MIDIberry, kde jako vstup (Bluetooth MIDI IN) vyberte AIRSTEP, jako výstupu nastavte loopMIDI PORT.

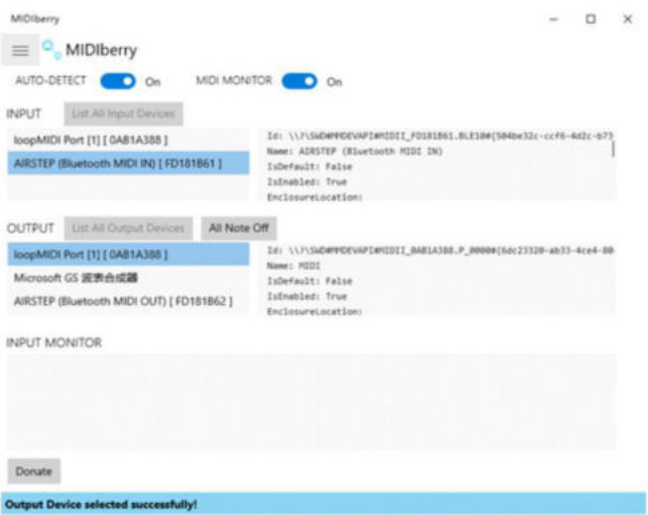

E. V aplikaci, kterou chcete ovládat, nastavte jako MIDI vstup loopMIDI PORT. Při použití ponechejte MIDIberry aktivní.

### **Připojení aplikace AIRSTEP APP**

V případě, že chcete editovat preset nebo zkontrolovat provozní status AIRSTEP, je potřeba, abyste AIRSTEP připojili k aplikaci AIRSTEP APP. V App Store nebo Google Play nejprve vyhledejte a stáhněte aplikaci "AIRSTEP". Následně se ujistěte, že došlo ke spárování AIRSTEP a mobilního telefonu pomocí Bluetooth. Úspěšné připojení je indikováno trvale rozsvícenou LED kontrolkou. Otevřete aplikaci AIRSTEP APP a pro dokončení připojení klikněte ve spodní části obrazovky na možnost "Touch To Connect AIRSTEP".

Je-li připojení úspěšné, v aplikaci se zobrazí data stávajících presetů AIRSTEP, aktuální úroveň baterie, čísla lokálních presetů a další informace.

A. Pro připojení AIRSTEP/LITE otevřete aplikaci AIRSTEP APP a klikněte na "Touch to Connect AIRSTEP.

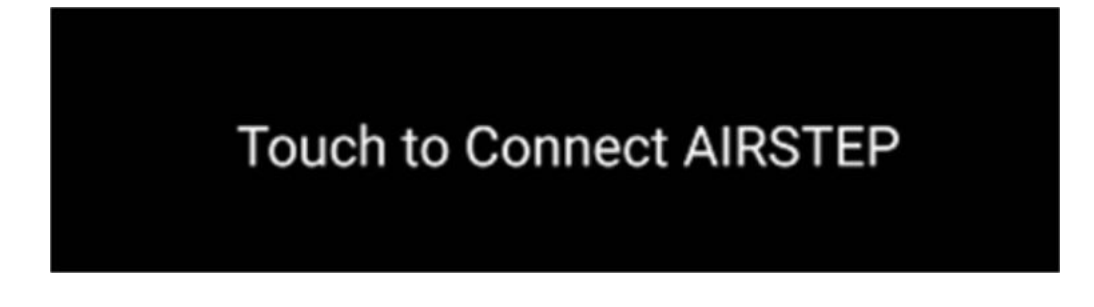

B. Klikněte na "AIRSTEP".

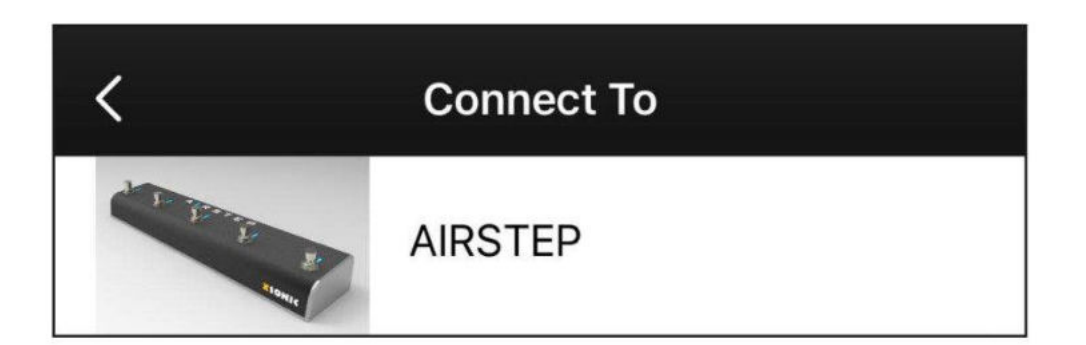

C. Pokud vypadá spodní část rozhraní aplikace tak, jak vidíte na obrázku níže, znamená to, že připojení proběhlo úspěšně.

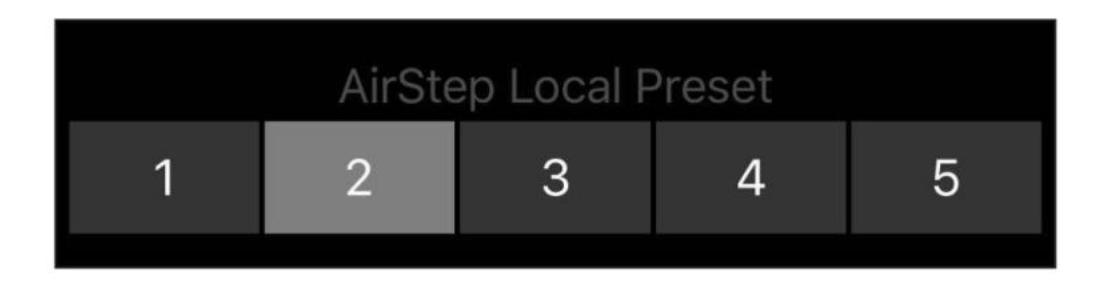

## <span id="page-10-0"></span>**5. Co je AIRSTEP Lite?**

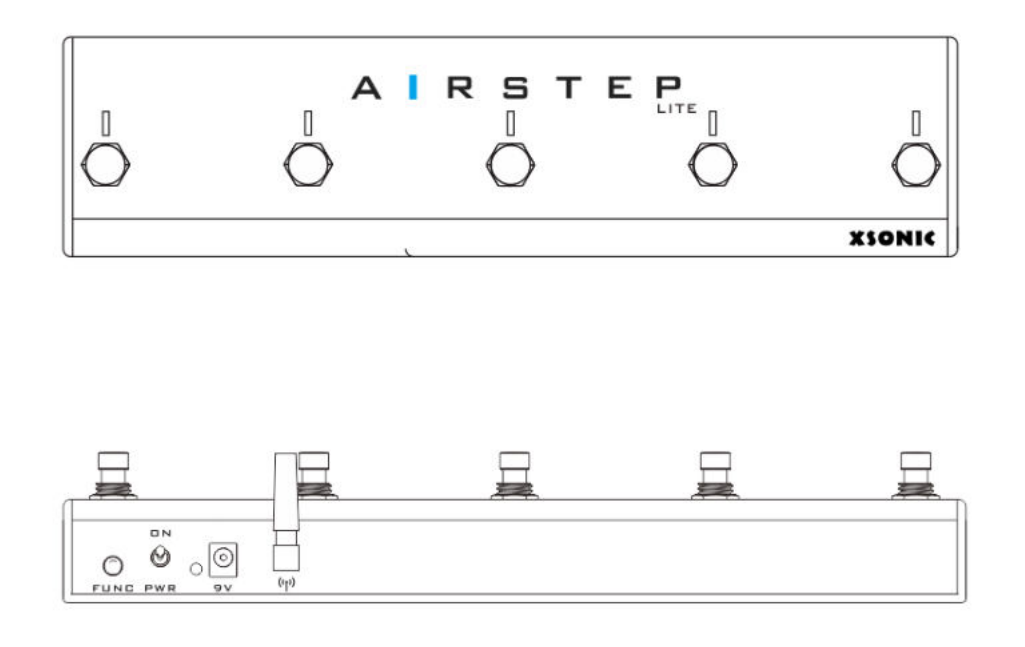

AIRSTEP Lite je zjednodušenou verzí zařízení AIRSTEP. Z AIRSTEP Lite byly odstraněny ovládací prvky rozhraní, včetně tradičního MIDI rozhraní, výstupního rozhraní pro přepínací relé, USB rozhraní a rozhraní pro připojení expression pedálu. Zachováno je Bluetooth rozhraní.

AIRSTEP Lite je využíván především pro bezdrátové ovládání a pracuje ve dvou režimech: **v samostatném režimu** a v **režimu bezdrátového externího nožního přepínače**.

V samostatném režimu(Standalone mode) se AIRSTEP Lite připojí pomocí Bluetooth k mobilním telefonům, tabletům a počítačům za účelem odesílání MIDI a HID zpráv. Zapojení a použití AIRSTEP Lite je stejné jako u AIRSTEP. Tyto instrukce najdete v odpovídajících částech manuálu AIRSTEP.

V režimu bezdrátového přepínání pomocí externího nožního přepínače se AIRSTEP Lite připojí k AIRSTEP v roli bezdrátového externího nožního přepínače. V takovém případě jsou veškeré řídící zprávy odesílány z AIRSTEP a AIRSTEP Lite je používán pouze jako bezdrátové rozšíření.

## wireless external footswitch mode Control all your devices wirless

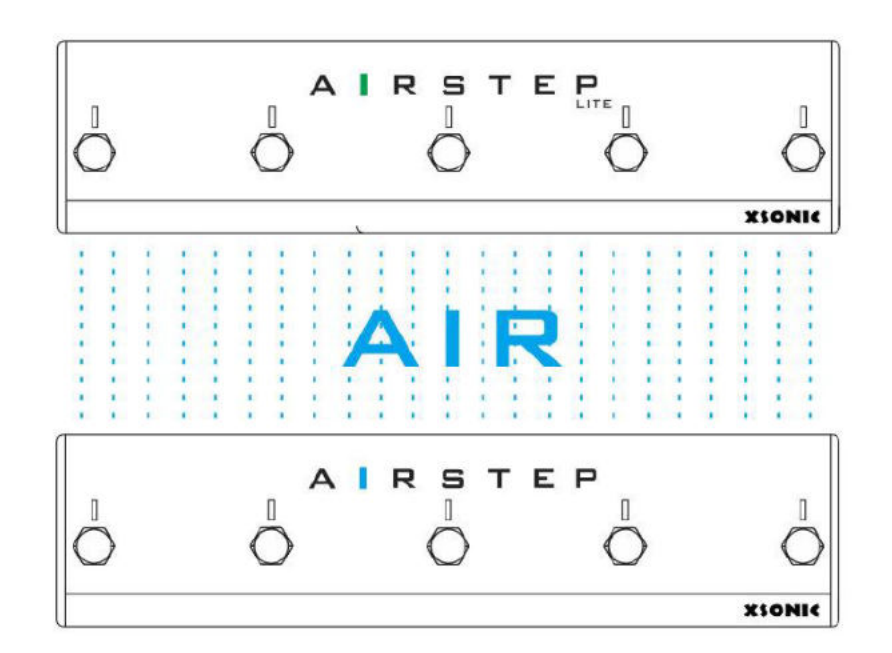

![](_page_11_Figure_2.jpeg)

## <span id="page-12-0"></span>**6. Připojení k AIRSTEP Lite**

Podle informací uvedených v části "5. Co je AIRSTEP Lite?" AIRSTEP Lite disponuje dvěma provozními režimy: **samostatný, "Standalone" režimem** a **režimem bezdrátového externího nožního přepínače**. Stiskněte a držte přepínač E, zapněte hlavní vypínač. Tímto způsobem přepínáte provozní režim. Pokud indikátor připojení svítí modře, nacházíte se v režimu samostatného provozu. Pokud tento indikátor slouží zeleně, nacházíte se v režimu bezdrátového externího přepínače.

![](_page_12_Figure_2.jpeg)

Long Press + Trun on the PWR

**Režim samostatného provozu (Standalone Mode):** Způsob připojení Bluetooth je stejný jako u **AIRSTEP. Více viz kapitola "**4. Připojení chytrého zařízení a aplikace APP".

**Režim bezdrátového externího přepínače**: AIRSTEP Lite by měl být spárován s AIRSTEP a připojen. Obě dvě zařízení by měla být napájena současně.

Pokud zelená LED kontrolka na AIRSTEP Lite svítí trvale, znamená to, že připojení k AIRSTEP bylo úspěšné. Pokud tato kontrolka bliká zeleně, znamená to, že AIRSTEP nebyl připojen. V takovém případě je potřeba, abyste se o spárování pokusili znovu. Stiskněte a přidržte multifunkční tlačítko AIRSTEP (tlačítko FUNC). Pokud se indikátor připojení tentokrát rozsvítí trvale zeleně, znamená to, že spárování proběhlo úspěšně.

![](_page_12_Figure_7.jpeg)

### <span id="page-12-1"></span>**7. Aplikace AIRSTEP**

S pomocí AIRSTEP je možné editovat presety a zobrazit stávající provozní režim kontroleru AIRSTEP. Jakmile dojde ke spárování AIRSTEP s Bluetooth rozhraním telefonu, pro připojení klikněte na spodní část obrazovky aplikace AIRSTEP. S pomocí aplikace AIRSTEP můžete zároveň presety přednastavit a ukládat tak, abyste mohli AIRSTEP používat bez aplikace.

Aplikace AIRSTEP podporuje operační systémy iOS a Android. V App Store nebo Google Play vyhledejte aplikaci "AIRSTEP" a stáhněte si ji.

![](_page_13_Figure_0.jpeg)

## <span id="page-13-0"></span>**8. Presety kontroleru AIRSTEP**

Pokud začínáte používat kontroler AIRSTEP, můžete si z knihovny AIRSTEP Preset Library nahrát masivní knihovnu výchozích presetů, a nebo editovat a uložit vlastní uživatelské presety. Pokud se chcete něco dozvědět o uživatelské editaci presetů AIRSTEP, přečtěte si prosím pozorně níže uvedený text.

Veškerá řídící data kontroleru AIRSTEP jsou uložena ve formě presetů. Celková sada presetů sestává z následujících částí:

**Parametry, jako jsou režim spouštění, typ zprávy, specifická definice zprávy, výstupní rozhraní zprávy a režim indikace odpovídající nožním přepínačům.** 

**Parametry nožních přepínačů**

![](_page_14_Picture_0.jpeg)

#### **PC 0**:

Název (označení) nožního přepínače. Doporučujeme pojmenovat nožní přepínač jako parametr odpovídající ovládanému zařízení nebo jako hodnotu příkazu, která je tímto nožním přepínačem odesílána. Příklad na obrázku odpovídá druhé možnosti.

#### **MIDI**:

Typy zpráv, celkem čtyři zprávy: MIDI, HID, Relay (relé) a Device (zařízení). První tři jsou zprávy, které AIRSTEP odesílá, Zprávy typu Device (zařízení) představují lokální zprávy AIRSTEP.

**1 Msg**:

Definice zprávy, zobrazuje počet zpráv nebo režim přepínání.

### **Parametry MIDI IN**

![](_page_14_Figure_8.jpeg)

**Forward**:

Název MIDI IN, lze si libovolně nastavit.

**Thru to ALL:**

Rozhraní MIDI Forward ukáže, které nebo která rozhraní MIDI vstupu jsou přeposílána.

**0 Msg:**

Počet spouštěných MIDI zpráv. "0" znamená, že není spouštěna žádná zpráva.

#### **Parametry expression pedálu**

Obsahuje parametry, jako jsou typ expression pedálu, MIDI zprávy a výstupní rozhraní. Každý expression pedál dokáže odesílat až 8 MIDI zpráv.

![](_page_15_Figure_6.jpeg)

**Mod:**

Název vstupu pro expression pedál. Název lze libovolně upravit.

**RTS:**

Typ exression pedálu, RTS nebo TRS. Defaultně je nastaveno na RTS.

**1 Msg:**

Počet zpráv.

## <span id="page-15-0"></span>**9. Pozice pro ukládání lokálních presetů**

AIRSTEP pracuje s 5 pozicemi pro ukládání lokálních presetů. To znamená, že AIRSTEP může využívat 5 presetů i bez připojení k aplikaci. Lokální presety je možné cyklicky přepínat pomocí multifunkčního tlačítka (FUNC).

Po připojení aplikace k AIRSTEP se čísla lokálních presetů AIRSTEP zobrazí ve spodní části obrazovky aplikaci. Kliknutím je můžete přepínat. Po načtení nebo úpravě presetu klikněte na tlačítko Save (uložit) v horní pravém rohu obrazovky. Tím uložíte preset do odpovídající pozice lokálních presetů.

# <span id="page-16-0"></span>**10. Načítání, úprava, ukládání a reset presetů**

Po připojení aplikace ke kontroleru AIRSTEP se v aplikaci zobrazí údaje o stávajících presetech kontroleru plus lokální pozice daného presetu. Ze seznamu presetů můžete do AIRSTEP z aplikace nahrát nové presety. Nové presety budou k dispozici okamžitě po nahrání (načtení). Pro vstup do odpovídajícího editačního rozhraní, ve kterém lze preset upravit, klikněte. Po provedení úprav klikněte na tlačítko "Done" (Hotovo) v horním pravém rohu obrazovky.

Pro uložení presetu, který byl nahrán nebo upraven do pozice lokálního presetu aplikace a AIRSTEP, klikněte na tlačítko "Save" v horním pravém rohu na hlavní stránce.

Reset všech presetů provedete smazání aplikace AIRSTEP a její opětovnou instalací. Po připojení k AIRSTEP klikněte dole na možnost "Touch To Connect AIRSTEP", následně klikněte na tlačítko "Save" v pravém horním rohu. Jakmile vyskočí okno, nemusíte upravovat žádné parametry a pro obnovení továrního nastavení klikněte na tlačítko "DONE".

### <span id="page-16-1"></span>**11. Editování zpráv**

AIRSTEP dokáže odesílat 3 typy zpráv. Vysvětlení jednotlivých typů zpráv najdete v kapitole "2. Typy zpráv, které AIRSTEP odesílá". V této části naleznete pouze informace o tom, jakým způsobem zprávy editovat.

Nožní přepínače, MIDI trigger a expression pedál dokáží odesílat zprávy. Pro odeslání zprávy vstupte na odpovídající editační stránku aplikace AIRSTEP. Nyní si jako příklad vezmeme nožní přepínače, na kterých vysvětlíme, jak zprávu nastavit.

1. Kliknutím otevřete stránku nožních přepínačů:

![](_page_16_Picture_85.jpeg)

Edit the A footswitch

2. Editace zpráv zahrnuje především typ zprávy a výstupní rozhraní. Nejprve nastavte typ zprávy. Do nastavení vstoupíte kliknutím. Následně sjeďte na vybraný typ zprávy. Viz náhled:

![](_page_17_Picture_61.jpeg)

- 3. V nastavení MIDI zpráv si můžete přizpůsobit typ odesílané zprávy. Po výběru pro uložení klikněte na tlačítko "Done". Následně nastavte výstupní rozhraní, klikněte na Enter a zaškrtněte výstupní rozhraní, které chcete definovat. U typu zprávy můžete specifikovat rozhraní výstupu a poté kliknout na tlačítko "Done". (Zde bylo jako příklad vybráno MIDI.)
- 4. Následně upravte specifické parametry zprávy, tj. MIDI parametry, hodnotu klávesy HID zprávy, spínací nebo přepínací režim relé. Po provedení úprav klikněte pro návrat na tlačítko "Done". Vraťte se na hlavní stránku a klikněte na tlačítko "Save" v pravém horním rohu.

## <span id="page-17-0"></span>12. Příkaz "Device"

Příkaz "Device" je speciální typ zprávy kontroleru AIRSTEP. Jedná se o interní příkaz, který je používán pro přepínání lokálních presetů AIRSTEP. Proto, pokud je jako typ zprávy vybráno Device, nedojde k zobrazení výstupního rozhraní.

Příkaz Device můžete použít za účelem přepnutí na další nebo předchozí pozici presetu, a nebo pro přepnutí na jakýkoliv z pěti lokálních presetů. Způsob nastavení je následující:

1. Jako typ zprávy si zvolte "Device".

![](_page_18_Picture_0.jpeg)

2. Následně si zvolte akci, kterou má zpráva vyvolat (Preset Action). Vraťte se na hlavní stránku a klikněte na tlačítko "Save" v pravém horním rohu.

![](_page_18_Picture_2.jpeg)

Previous Preset

**Důležité upozornění:** Na rozdíl od funkce přepínání presetů u multifunkčního tlačítka příkaz Device nemá povahu globální zprávy, což znamená, že platí pouze v rámci definovaného presetu.

## <span id="page-18-0"></span>**13. Nastavení nožních přepínačů**

![](_page_19_Picture_0.jpeg)

Nožní přepínače AIRSTEP lze nastavit do tří různých režimů spouštění zpráv: Press (stisknutí), Release (uvolnění) a Long Press (delší sešlápnutí). Každý nožní přepínač dokáže odeslat až 8 různých zpráv a každá zpráva může odpovídat určitému režimu spouštění zprávy.

![](_page_19_Picture_2.jpeg)

Nožní přepínače lze rovněž nastavit do dvou režimů: Normal a Toggle. V režimu Normal Mode bude skrze stejný typ spouštění zprávy nožním přepínačem odeslána stejná zpráva nebo zprávy. V režimu Toggle Mode budou dvě různé zprávy nebo různé skupiny zpráv odeslány prvním a druhým typem spuštění jedné akce stejného nožního přepínače. Tento režim výrazně zvyšuje flexibilitu ovládání.

![](_page_20_Picture_40.jpeg)

Se třemi režimy pracuje také LED indikace nožních přepínačů: Normal, Toggle a Off.

Je-li AIRSTEP připojen k AIRSTEP Lite (Lite pracuje jako bezdrátový externí přepínač), počet nožních přepínačů systémů se zvýší na 10. V režimu bezdrátového externího přepínače mají nožní přepínače AIRSTEP Lite stejnou funkce jako u AIRSTEP. Stisknutím nožních přepínačů u Lite budou veškeré zprávy odeslány z kontroleru AIRSTEP.

**Pokyny pro nastavení režimu Normal Mode u nožních přepínačů** 

Pokud je tlačítko režimu Toggle Mode vypnuté, zařízení se nachází v režimu Normal Mode. V režimu Normal Mode je režim spouštění (Trigger Mode) nastaven u každé zprávy. Pokud potřebujete odeslat pouze jednu zprávu, musíte v nabídce "Trigger" zvolit typ spouštěcí akce. Pokud potřebujete odeslat několik příkazů s pomocí jedné spouštěcí akce, můžete přidat více zpráv a nastavit je do stejného režimu spouštění, nebo i na různé režimy spouštění.

Příklad 1: Odeslání několika zpráv jedním stisknutím:

![](_page_21_Picture_13.jpeg)

Příklad 2: Odeslání různých zpráv pomocí stisknutí/uvolnění:

![](_page_21_Picture_14.jpeg)

Příklad 3: Odesílání různých zpráv pomocí uvolnění/dlouhého sešlápnutí:

![](_page_22_Picture_40.jpeg)

*Poznámka: Stisknutí a dlouhé sešlápnutí představují vzájemně konfliktní režimy spouštění zprávy. Dlouhé sešlápnutí totiž spustí také akci stisknutí, proto je není možné používat společně.* 

**Pokyny pro nastavení režimu Toggle Mode u nožních přepínačů**

Pokud je tlačítko Toggle Mode zapnuté, je režim Toggle Mode aktivní. Režim Toggle Mode slouží k odesílání různých zpráv za pomocí dvojího spuštění jedné a té samé akce (například dvojí stisknutí přepínače). Zpráva nebo zprávy, které jsou v obou případech odeslány, lze definovat jako Toggle On a Toggle OFF. Při první sešlápnutí se spustí Toggle On, při druhém sešlápnutí Toggle Off. V režimu Toggle On nebo Toggle Off lze definovat až čtyři zprávy.

![](_page_22_Figure_4.jpeg)

**Pokyny pro nastavení indikace nožních přepínačů**

V nabídce LED Display Mode lze nastavit tři různé režimy: Normal, Toggle, Off.

![](_page_23_Picture_48.jpeg)

**Režim Normal Mode pro indikaci nožního přepínače:** Pokud jsou indikátory nožních přepínačů nastaveny v rámci presetu na Normal Mode, pak platí, že svítí LED kontrolka přepínače, který byl sešlápnut.

**Režim Toggle Mode pro indikaci nožního přepínače:** Pokud je u nožního přepínače aktivován režim Toggle Mode, dojde automaticky k zapnutí režimu Toggle také u LED indikátoru nožního přepínače tak, aby mohl být stav režimu Toggle Mode u nožního přepínače řádně indikován. Pokud je nožní přepínač v nastavení Toggle On, odpovídající indikátor je zapnutý. Pokud je nožní přepínač nastaven na Toggle Off, odpovídající indikátor nesvítí.

Zároveň platí, že režim Toggle Mode indikátoru nožního přepínače není omezen pouze na použití v roli indikace režimu Toggle Mode u nožního přepínače. Stavu svítí/nesvítí mohou odpovídat také dvě po sobě jdoucí akce spouštění. Například: Pokud jeden nožní přepínač v režimu Normal Mode pracuje pouze s jednou akcí spouštění, pak se indikátor rozsvítí při prvním spuštění a při dalším spuštění zhasne. Pokud jeden nožní přepínač pracuje se dvěma akcemi spouštění, jako je například stisknutí/uvolnění, pak budou tyto akce odpovídat různému stavu LED indikace. Například: Akce stisknutí a akce uvolnění – jedna akce indikátor rozsvítí, druhá kontrolku zhasne.

## <span id="page-24-0"></span>**14. Funkce MIDI Forward**

![](_page_24_Figure_1.jpeg)

Příjem MIDI zpráv u AIRSTEP probíhá přes standardní MIDI vstup, USB a Bluetooth rozhraní. Veškeré přijaté MIDI zprávy lze nasměrovat a přeposlat do jakéhokoliv výstupního rozhraní, včetně 5pinového výstupu MIDI OUT, USB a Bluetooth.

Například: Zprávy přijaté přes standardní MIDI vstup lze přeposlat do USB výstupu, MIDI zprávy obdržené přes USB lze přeposlat do Bluetooth výstupu a MIDI zprávy přijaté prostřednictvím Bluetooth lze přeposlat do 5pinového výstupu MIDI OUT.

K USB rozhraní AIRSTEP můžete připojit USB MIDI klávesnici a AIRSTEP tak proměnit v Bluetooth MIDI klávesnici s výhodami funkce MIDI Forward pro přeposílání MIDI zpráv.

![](_page_25_Picture_25.jpeg)

![](_page_25_Figure_1.jpeg)

*Poznámka: Zpráva Message 1 na uvedeném obrázku je určena pro spouštění MIDI. Pokud používáte pouze funkci MIDI Forward, nemusíte ji nastavovat. Pokud se chcete dozvědět více o funkci spouštění MIDI (MIDI Trigger), přečtěte si prosím následující sekci.* 

## <span id="page-26-0"></span>**15. Funkce MIDI Trigger**

![](_page_26_Figure_1.jpeg)

5pinové vstupní MIDI rozhraní, USB a Bluetooth rozhraní AIRSTEP dokáže přijímat MIDI zprávy. AIRSTEP dokáže používat specifické MIDI zprávy z jakéhokoliv vstup MIDI IN jako "spouštěcí zprávu". Po detekování "spouštěcí zprávy" na vstupu AIRSTEP může okamžitě odeslat MIDI zprávy, HID zprávy, relé zprávy, a nebo dokáže spustit příkaz Device. S pomocí funkce MIDI Trigger lze odeslat až 8 zpráv a docílit stejné funkce jako nožní přepínače AIRSTEP.

K AIRSTEP můžete například ve funkci rozšířujícího pedálu připojit klasický nožní MIDI kontroler. Jakmile AIRSTEP na vstupu detekuje specifickou "spouštěcí MIDI zprávu" z připojeného kontroleru, může okamžitě odeslat uživatelsky nastavenou HID zprávu za účelem ovládání funkcí Play/Pause u přehrávače videa na počítači. Jedná se o výsledek nastavení funkce MIDI Trigger tak, aby odesílala zprávy typu HID. Funkce MIDI Trigger takto přemění tradiční nožní MIDI ovladač na počítačovou Bluetooth klávesnici.

![](_page_27_Picture_43.jpeg)

Parametry v nabídce Trigger představují typ spouštění zprávy. Trigger type představuje typ spuštěné zprávy. Ke spuštění můžete zvolit zprávy typu MIDI PC nebo MIDI CC. Po nastavení spuštění PC nebo CC zprávy může MIDI IN kontroleru AIRSTEP odeslat specifickou zprávu nebo zprávy po obdržení této specifické zprávy. Nastavení spouštěných zpráv níže představuje nastavení odeslaných zpráv po spuštění.

## <span id="page-27-0"></span>**16. Vstupy pro expression pedál**

Po připojení AIRSTEP k exression pedálu je možné odesílat MIDI zprávy nejen skrze 5pinový MIDI výstup, USB, Bluetooth, ale i pomocí expression pedálu. Pomocí jednoho expression pedálu lze odeslat až 8 různých MIDI zpráv. AIRSTEP je kompatibilní se všemi typy expression pedálů, bez ohledu na to, zde se jedná o typ TRS nebo RTS. Pro připojení AIRSTEP k exression pedálu použijte TRS kabel.

**Volba posloupnosti zapojení:** Na hlavní stránce klikněte na EXP. V uvedeném náhledu je jako příklad použit vstup pro expression pedál číslo 1 (EXP 1). Posloupnost konfigurace zapojení je nastavena na RTS.

![](_page_28_Picture_39.jpeg)

Pokud používáte expression pedál typu RTS, zvolte prosím možnost RTS. Pokud používáte TRS exression pedál, zvolte možnost TRS. Chcete-li si ověřit typ vašeho exression pedálu, navštivte tento odkaz[: http://expressionpedals.com/list-of](http://expressionpedals.com/list-of-expression-pedals)[expression-pedals](http://expressionpedals.com/list-of-expression-pedals)

Pokud si stále nejste jistí, připojte svůj expression pedál a klikněte na tlačítko TEST. Rozhraní se zobrazí jako schéma. Sešlápněte a zvedněte pedál konstantní rychlostí po celé dráze jeho rozsahu. Pokud se indikátor průběhu pohybuje stejnou rychlostí jako expression pedál, bude se stejně měnit i hodnota v rozsahu 0-127. To znamená, že sekvence zapojení je správná. Pokud tomu tak není, přepněte na druhý typ konfigurace.

**Výstup expression pedálu:** Odeslání zpráv typu MIDI CC lze nastavit pro jakékoliv výstupní rozhraní. Způsob nastavení je stejný jako u všech zpráv výše. Více viz sekce 11. Editování zpráv.

![](_page_29_Picture_85.jpeg)

# <span id="page-29-0"></span>**17. Parametry**

![](_page_29_Picture_86.jpeg)

![](_page_30_Picture_165.jpeg)

#### **Provedení:**

Robustní hliníkové šasi

Odpojitelná externí anténa

300 x 70 x 45 (v) mm

AIRSTEP 700 g / AIRSTEP Lite 650 g

### **Kompatibilní zařízení**

iOS zařízení: iOS 10 a vyšší

Mac zařízení: OS X 10.6 a vyšší

Android zařízení: Android 4.0 a vyšší

Zařízení s op. systémem Windows: Windows 10